## MOVIEREADING MOBIILISOVELLUKSEN ASENNUS JA KÄYTTÖ

## Ennen elokuviin tulemista:

Moviereading-mobiilisovelluksella saat kuvailutulkkauksen tai tekstityksen älylaitteeseesi. Tarvitset Android\* tai iOS\*\* käyttöjärjestelmällä olevan puhelimen tai tabletin sekä kuulokkeet.

Kirjoita laitteesi sovelluskaupan (Google Play tai Apple App Store) hakukenttään 'moviereading' ja valitse kuvan mukainen sovellus. Asenna sovellus ja hyväksy käyttöoikeudet.

Avaa sovellus ja siirry Settings-välilehdelle jos ohjelma ei automaattisesti sinne ohjannut. Painamalla 'Country'-valintaa pääset vaihtamaan maasetuksia. Selaa valinta Suomen (Finland) kohdalle ja paina 'OK'.

Market-välilehdeltä pääset lataamaan elokuvan kuvailutulkkauksen ja tekstityksen. Valitse haluamasi elokuva ja aukeavalta sivulta paina 'Audio description' kohtaa. Aukeaa latauksenvarmistuslaatikko (Download this content?), johon vastataan 'Yes' ja lataus alkaa.

Lataamasi elokuva on valittavissa 'My Movies' –välilehden alta ja olet valmis saapumaan elokuviin.

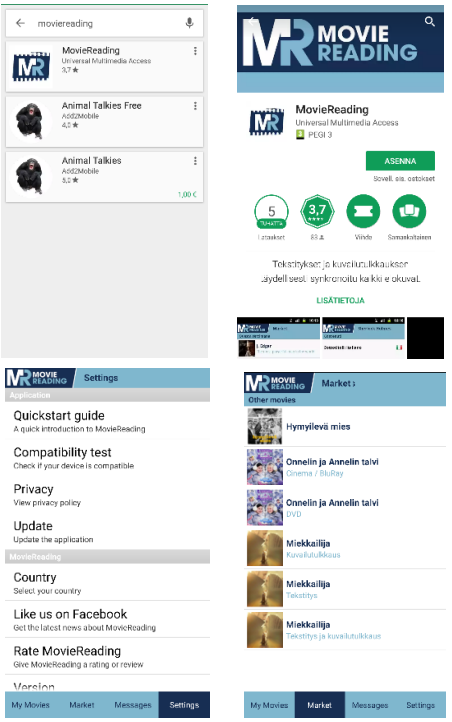

## Saavuttuasi elokuvateatteriin:

Säädä näytön kirkkautta himmeämmälle, jotta se ei häikäise muita katsojia. Laita lentokonetila päälle laitteeseen, jolloin se katkaisee yhteydet eikä tarvitse pelätä puhelimen soivan kesken näytöksen. Kytke kuulokkeiden johto puhelimeen. \*\*\*

Käynnistä MovieReading-sovellus. Kun elokuva alkaa, valitse 'My Movies' –välilehden valikosta lataamasi elokuva. Ponnahtuslaatikko varmistaa vielä, että olet asettanut kirkkauden ja lentokonetilan. Paina 'OK' ja sovellus aloittaa valitsemasi kuvailutulkkauksen tai tekstityksen toiston.

Sovellus synkronoi puhelimen mikrofonin kautta itsensä automaattisesti kohdalleen. Jos saavut myöhässä, tai poistut esimerkiksi käymään wc:ssä; voit tarvittaessa painaa sovelluksen 'synchronize'-painiketta. Sovelluksella menee hetki synkronoinnissa, joten odotathan maltilla. Sovellus on synkronoinut elokuvan kanssa, kun juokseva aika on vaihtunut punaisesta harmaaksi (Android) tai sovellukseen tulee teksti 'Synchronized' (iOS).

\*Android 2.2 tai uudempi

\*\*iOS 8.0 tai uudempi

\*\*\*Huomaa etteivät bluetooth-kuulokkeet toimi lentokonetila päällä

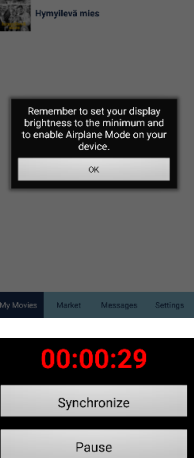

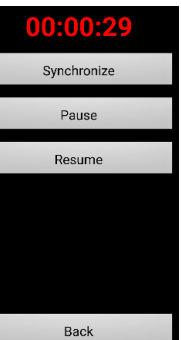